## Instructions to Case Authors

How to build and review cases as a team to ready them to be deployed for learners.

Harold "Skip" Garner Cameron Sumpter Sepehr Sohraby

## What is CASEAGE?

- It is a case authoring tool
	- Coordinated, interactive authoring by teams of authors
	- Cases follow a uniform format with various components (from Learning Objectives to Clinical Plan), including:
		- Imbedded multimedia (images, videos, audio)
	- Authors control how case is dynamically presented using imbedded questions and how students answer them. Question are:
		- Have several types: Multiple choice, Fill-in-the-table, Free-text
		- Grading is automated
	- How many questions are answered, and number of  $1<sup>st</sup>$  attempt answers are tabulated so student performance can be tracked
	- Cases, once developed and validated, can be deployed for students to use
- Students interact with cases dynamically inside CREDO
	- Students only see portions of a case until they successfully answer questions
	- How many questions are answered, and number of  $1<sup>st</sup>$  attempt correct answers are tabulated so student performance can be tracked
		- Pasting answers not allowed, so students are encouraged to learn.

Building a case starts with….clicking on the CASEAGE menu under ViaLearning in CREDO

- **A listing of all cases in development or deployed, this is where you also create a new case**
- Some instructions on how to build a case
- Administrative control of case deployment and team interactions
- A bit more information about CASEAGE

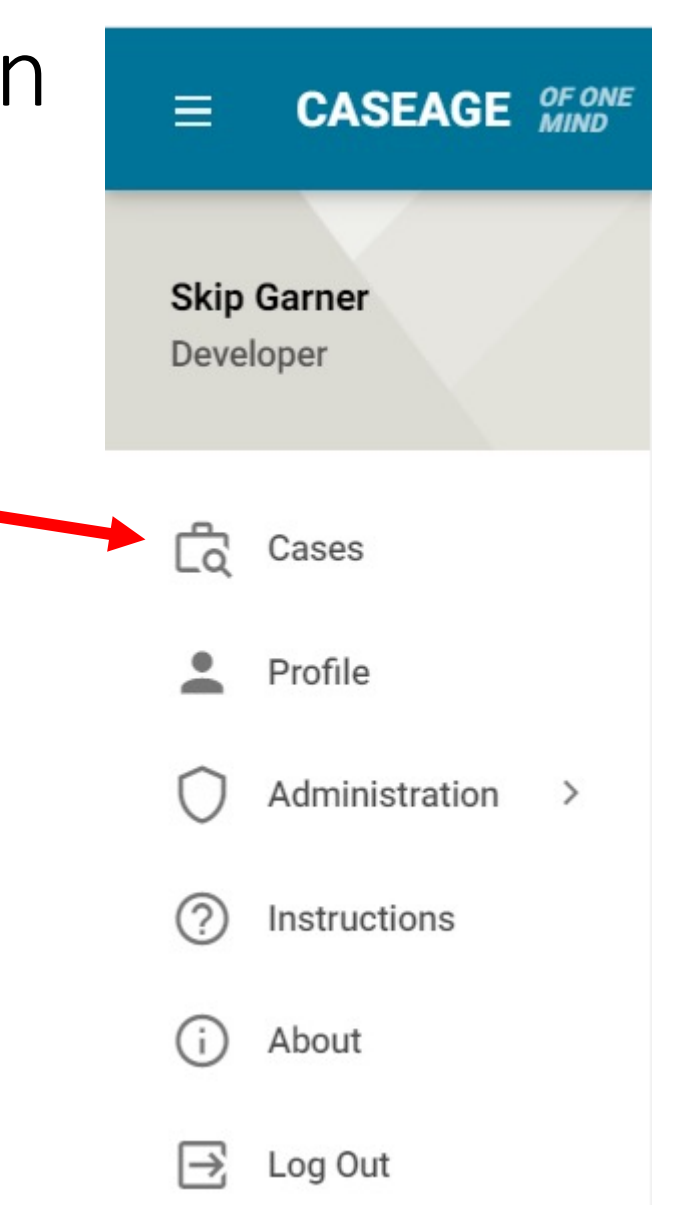

## First step in creating a case is to click on the ADD CASE button...

by column heading

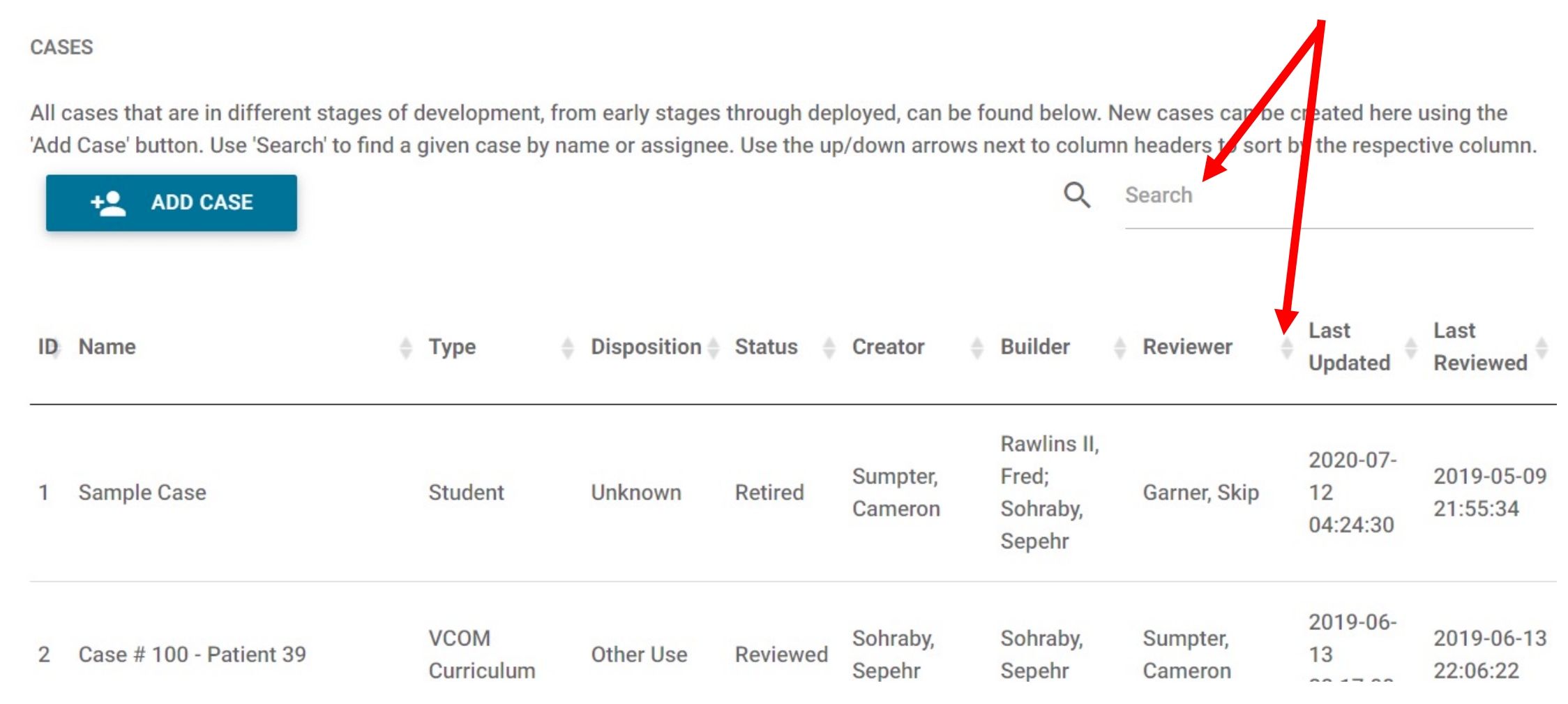

### Fill out the CASE DESCRIPTION form and save

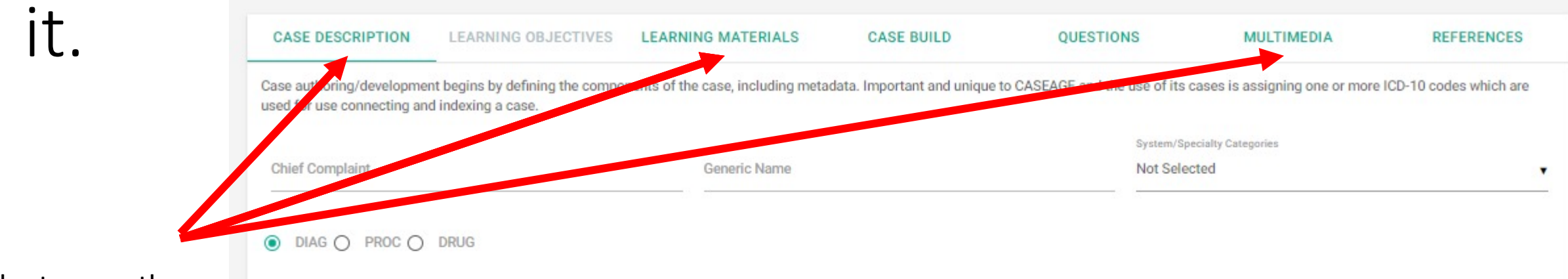

At the top are the main sections in which case authors create the case content, upload multimedia and control the flow of the case when access by student users.

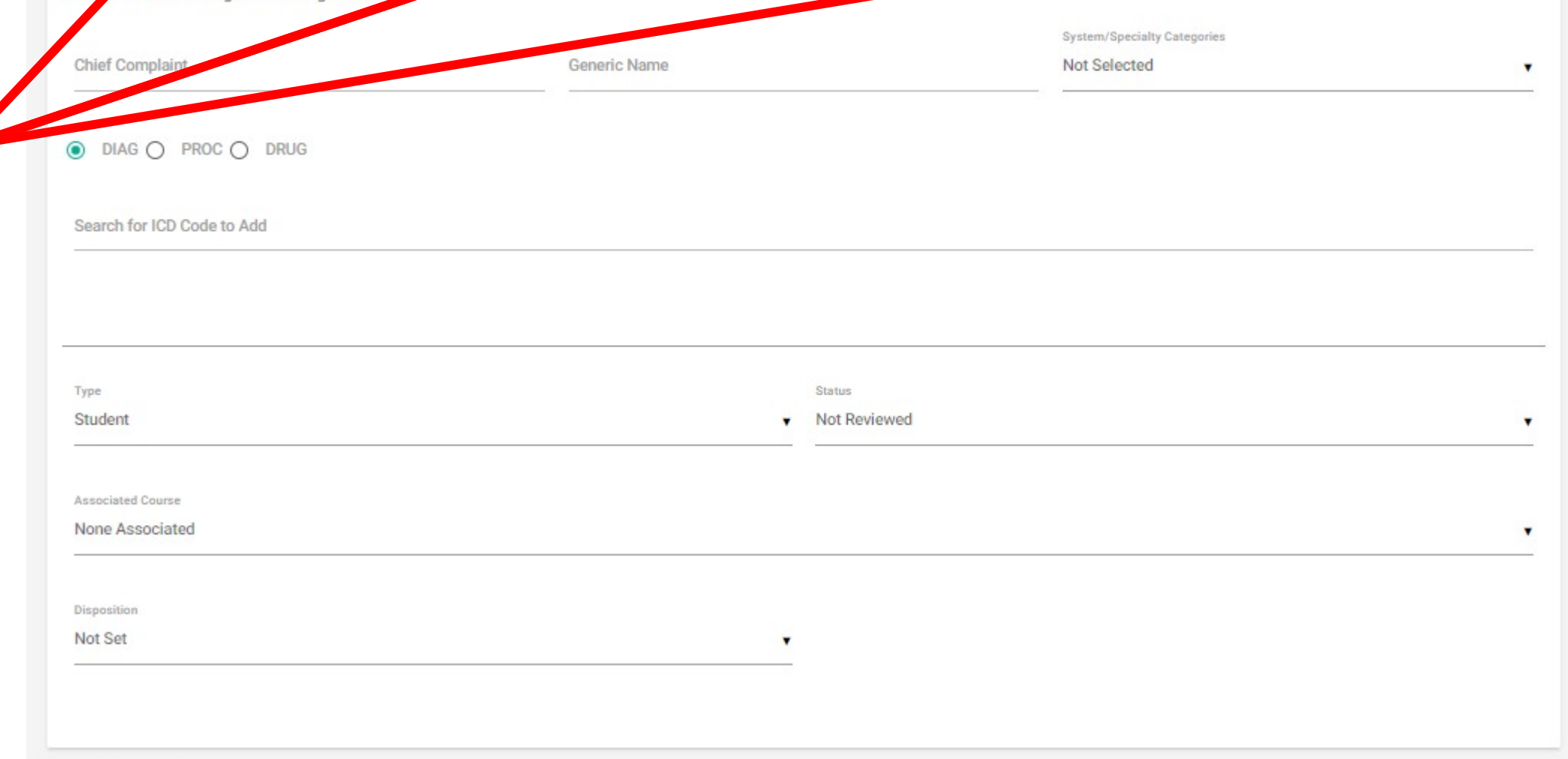

## Upload text content and format the look and feel when the case is presented.

Click here to highlight information most often seen in board exams

**REFERENCES CASE DESCRIPTION LEARNING OBJECTI... LEARNING MATERIA... OUESTIONS MULTIMEDIA CASE BUILD** Add components to the case from Case Presentation though Management Plan. The text can be associated with multimedia so that the case can be presented in a logical Paste in text and informative way. (including internet Case Presentation (1) Board-Relevant links) …. B  $H_1$   $H_2$ 1年 三  $T_{\rm w}$  $\mathcal{I}$ U  $\langle$ j> 三 Normal Sans Serif  $\div$  $=$ ᆍ Norma ….and then adjust the format of the History (i) Board-Relevant presentation using  $H_1$   $H_2$ 狂 津  $X_2$   $X^2$ 石 庄  $T_{\rm x}$ Normal Norma Sans Serif  $\div$ these controls. Anatomy G. Board-Relevant  $T_{\rm x}$ в  $H_1$   $H_2$ 日 三  $X_2$   $X^2$ 르 르 Normal Normal А 黃 Sans Serif  $\div$ ≐

### Create questions and distribute them throughout the case.

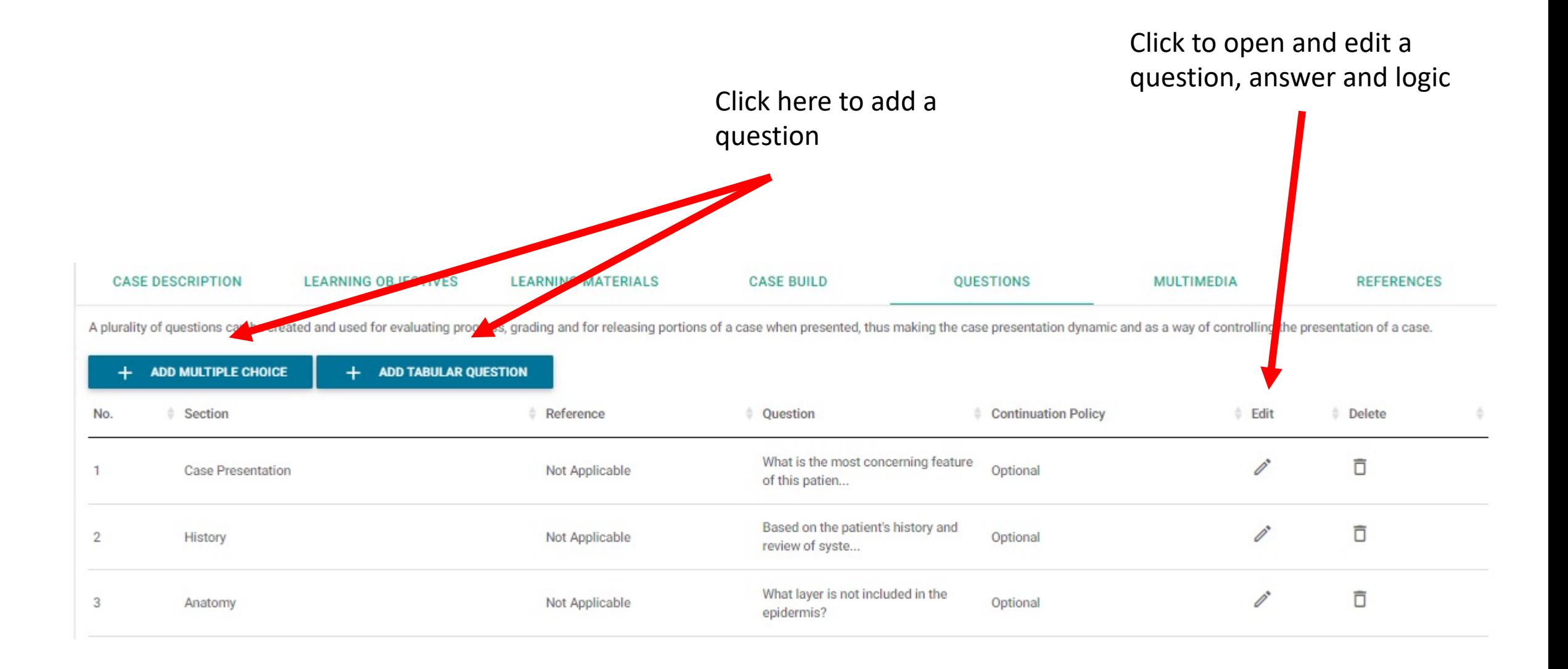

#### Questions, answers and presentation logic are editable for each question.

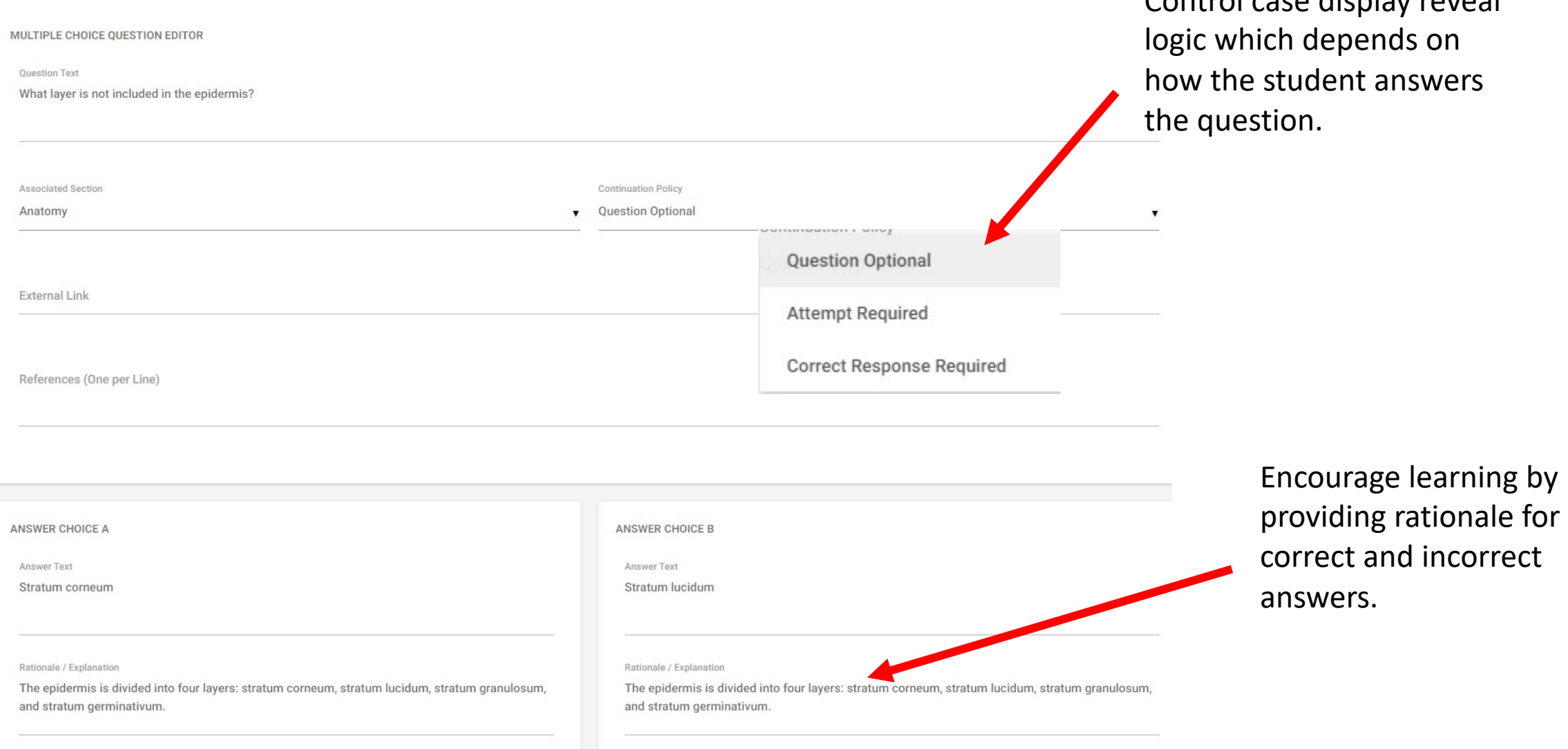

Control case display reveal

Correct

#### Tabular questions can have many rows and columns.

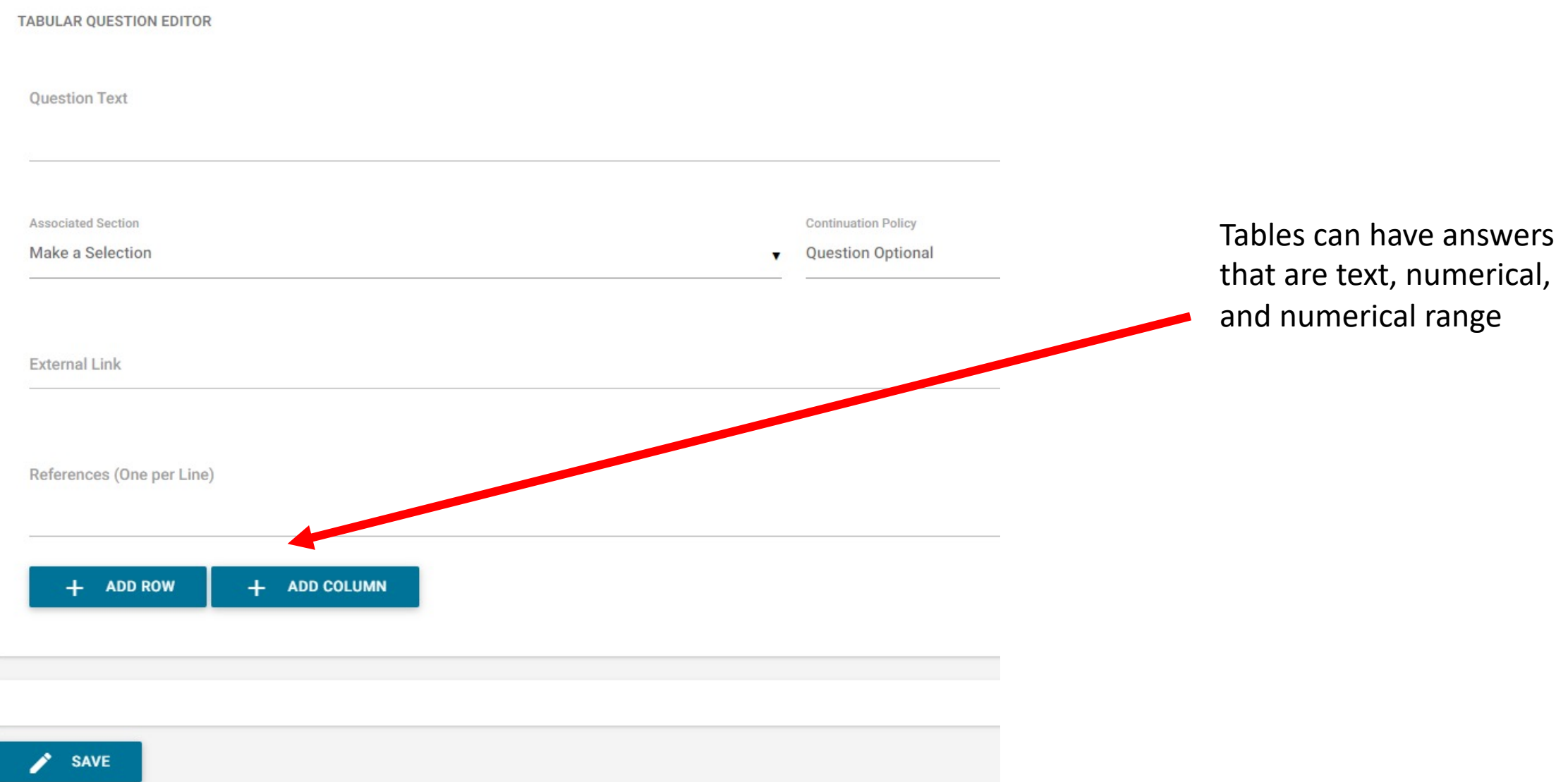

#### A variety of multimedia types are supported.

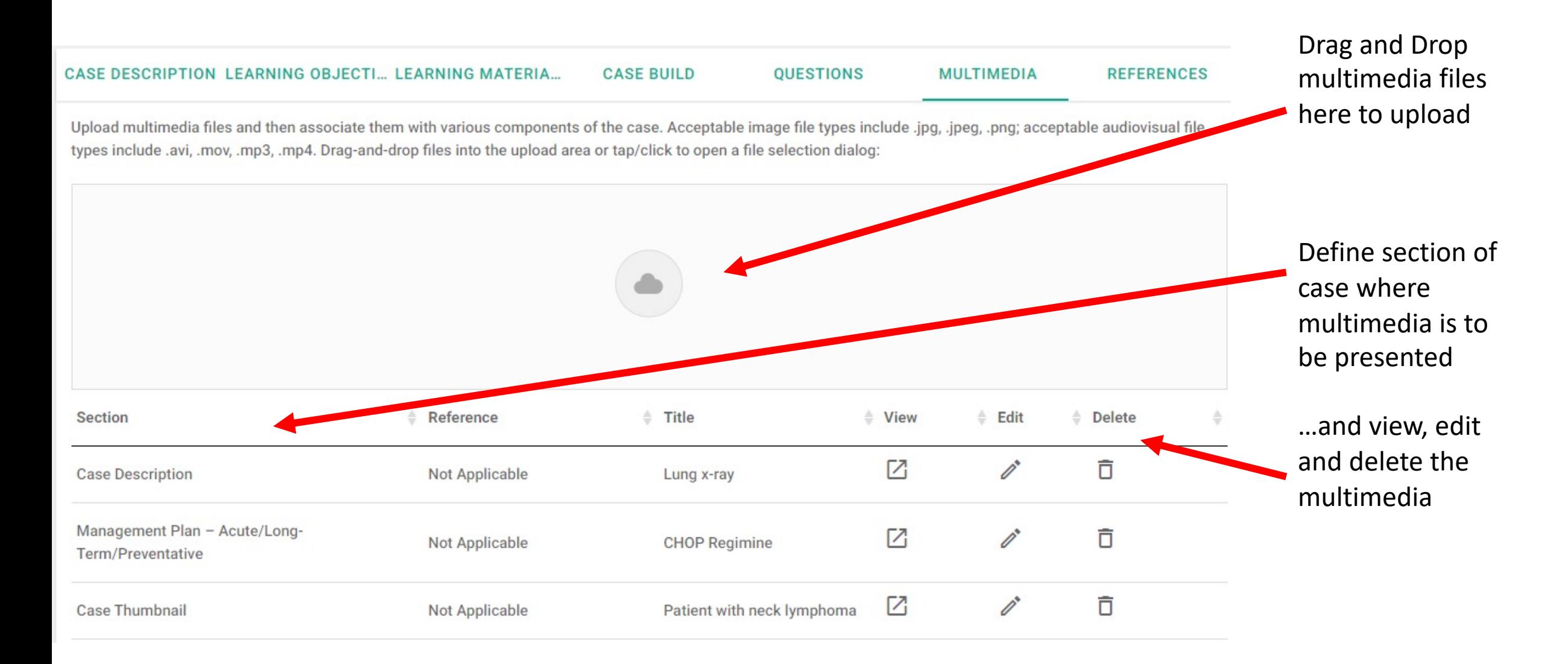

## References, including hyperlinks can be distributed throughout the case.

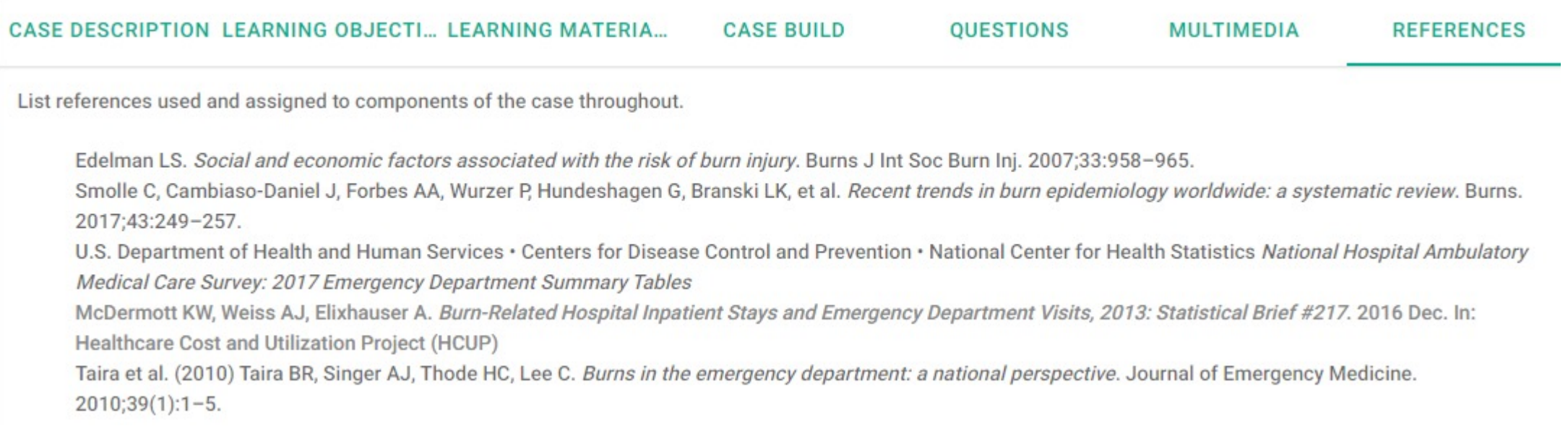

## CASEAGE supports coordinated team authoring

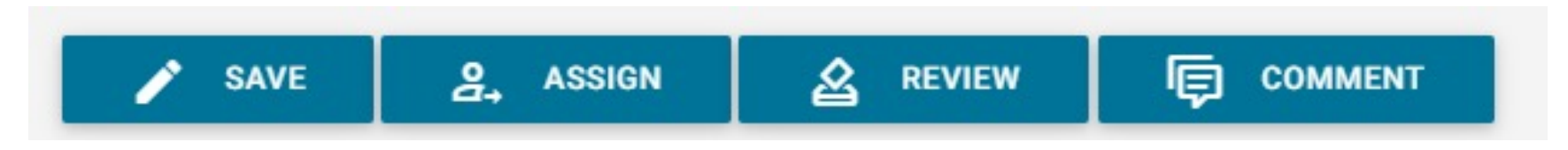

- Case creator controls which other authors can work on a case and what they are allowed to do.
- Authors can assign tasks for others and the team to do
- Case creator can assign authors to review and verify cases
- All authors can carry on any number of interactive messages/comments

#### When a case is complete and verified the case creator can deploy it.

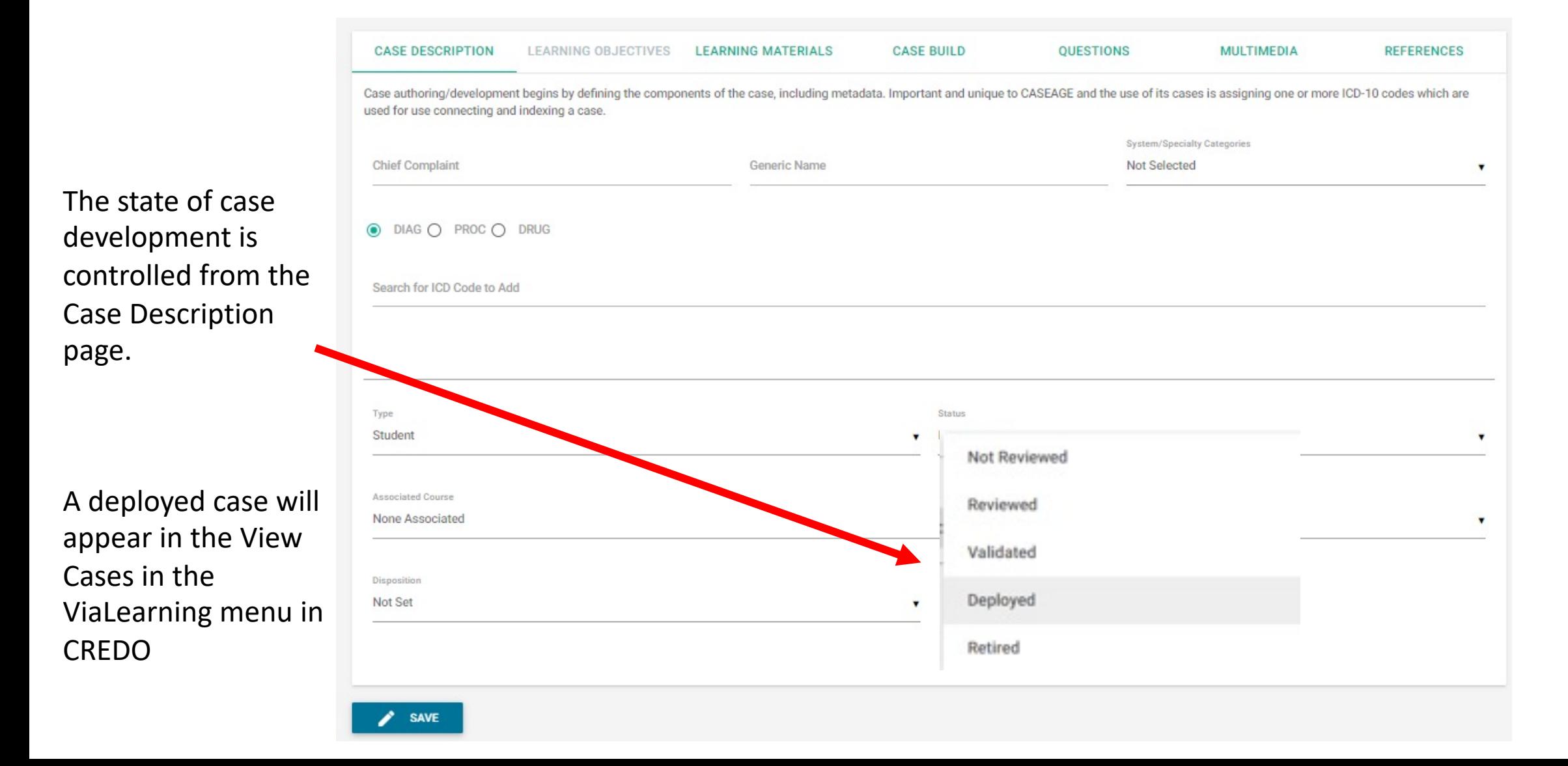

# Thank you

Any questions, comments or suggestions, please contact:

Harold "Skip" Garner Cameron Sumpter Sepehr Sohraby